# **iCS Series**

# *Integrated Closed Loop Stepper Motor User Manual*

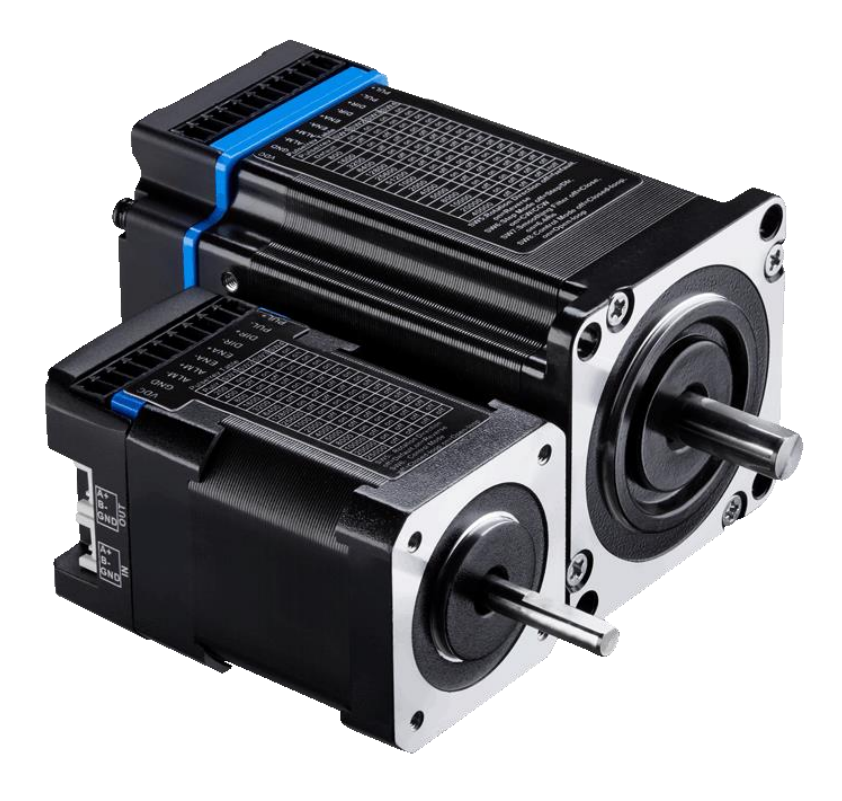

## **©2022 Leadshine Technology Co., Ltd.**

*Address:* 15-20/F, Block B, Nanshan I Valley, No.3185, Shahe West Road, Nanshan District,

Shenzhen, Guangdong, 518055, China

*Tel:* (86)755-26409254 *Fax:* (86)755-26402718

*Web:* [www.leadshine.com](http://www.leadshine.com/) *Sales:* [sales@leadshine.com](mailto:sales@leadshine.com)

Support: [tech@leadshine.com](mailto:sales@leadshine.com)

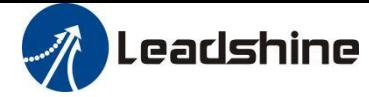

# **Notice**

Read this manual carefully before any assembling and using. Incorrect handling of products in this manual can result in injury and damage to persons and machinery. Strictly adhere to the technical information regarding installation requirements.

This manual is not for use or disclosure outside of Leadshine except under permission. All rights are reserved. No part of this manual shall be reproduced, stored in retrieval form, or transmitted by any means, electronic, mechanical, photocopying, recording, or otherwise without approval from Leadshine. While every precaution has been taken in the preparation of the book, Leadshine assumes no responsibility for errors or omissions. Neither is any liability assumed for damages resulting from the use of the information contained herein.

This document is proprietary information of Leadshine that is furnished for customer use ONLY. Information in this document is subject to change without notice and does not represent a commitment on the part of Leadshine. Therefore, information contained in this manual may be updated from time-to-time due to product improvements, etc., and may not conform in every respect to former issues.

- ◆ **Thank you for purchasing Leadshine iCS Series Products**
- ◆ **Please read this manual carefully before operating**
- ◆ **Please keep this manual appropriately**

#### **Record of Revisions**

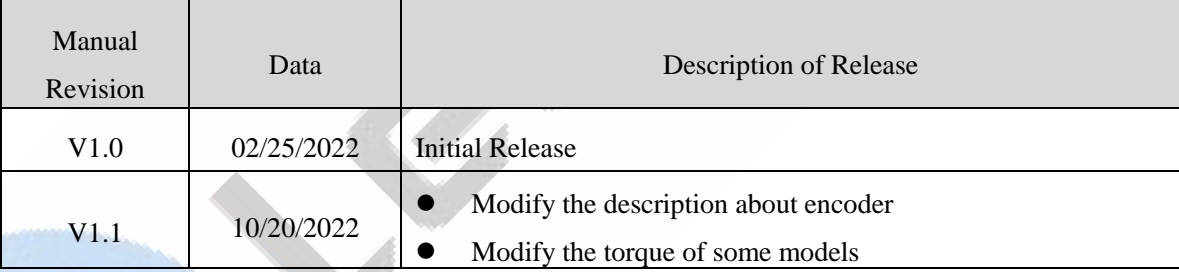

# **Table of Content**

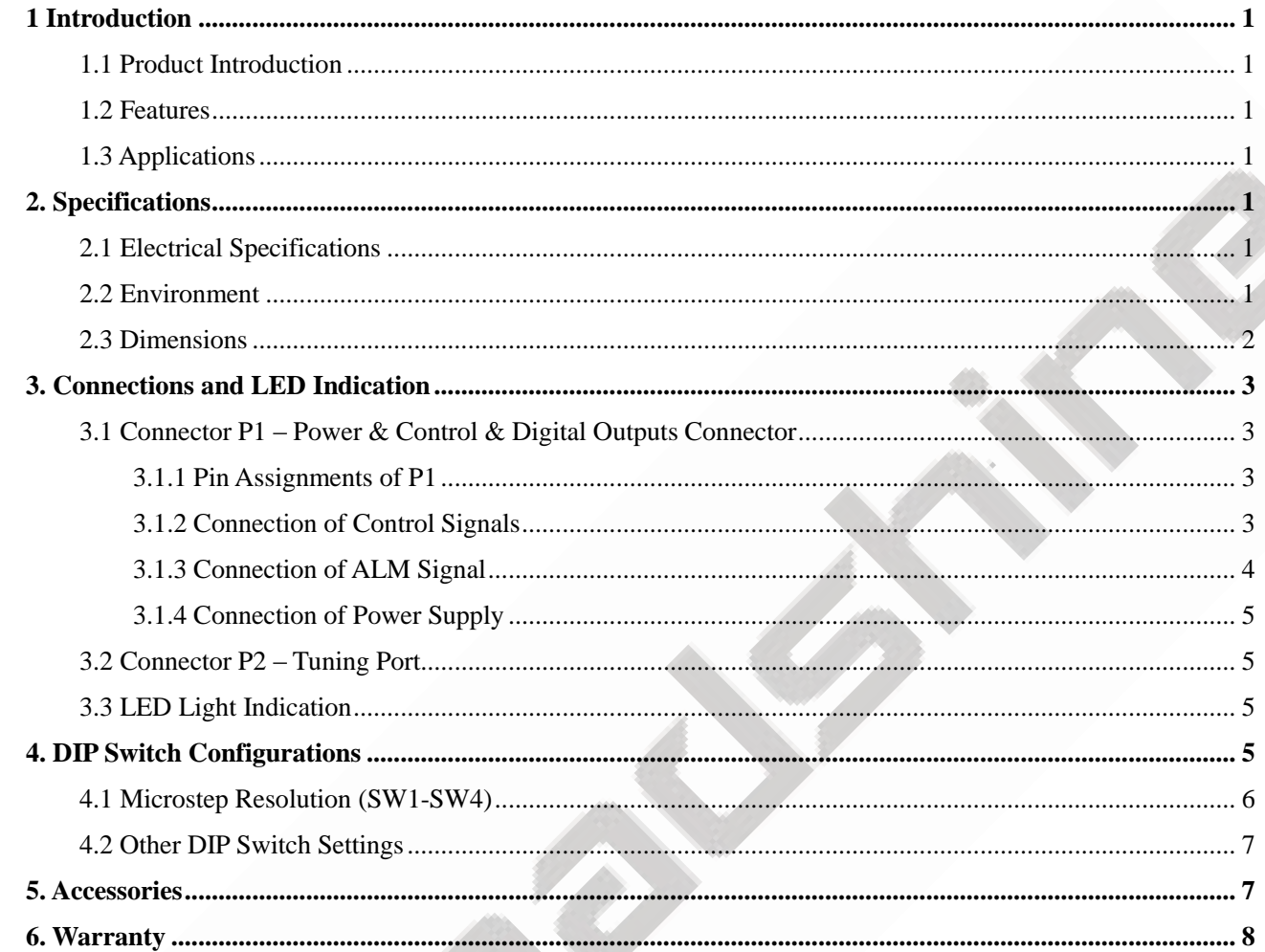

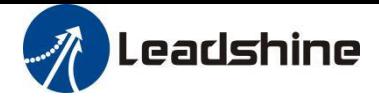

# <span id="page-3-0"></span>**1 Introduction**

## <span id="page-3-1"></span>**1.1 Product Introduction**

iCS series is stepper motor integrated 14-bit incremental magnetic encoder and drive to solve the loss of step problems in open loop stepper control systems, thus increase system reliability at minimal cost increase. It implements advanced control algorithm of Leadshine based on its tens of years' experience in stepper and servo controls. At very compact size and with all components integrated, the iCS can save mounting space, eliminate encoder connection & motor wiring time, reduce interference, and cut/reduce cable and labor costs.

The iCS series is reliable and affordable and performs excellent in many industrial applications such as CNC, 3D printer, stage equipment, medical, electronics, packaging...etc.

### <span id="page-3-2"></span>**1.2 Features**

- No loss of step  $\&$  no torque reservation  $\&$  no hunting or overshooting  $\&$  no tuning for easy setup
- $\bullet$  Enhance performance, especially at low speed application (<60RPM)
- Soft-start with no "jump" when powered on
- Low noise and vibration, smooth motion
- Step&direction and CW&CCW control
- 3 digital inputs, 1 optically isolated digital output
- 14-bit single-turn incremental encoder
- RS232 communication for Leadshine software connection
- Over voltage, over current, position following error protections, etc.

#### <span id="page-3-3"></span>**1.3 Applications**

The iCS series can be adopted in many low to median speed applications such as 3D printer, lab automation instruments, plotters, medical equipment, electronic equipment, small packaging machines, etc.

# <span id="page-3-4"></span>**2. Specifications**

#### <span id="page-3-5"></span>**2.1 Electrical Specifications**

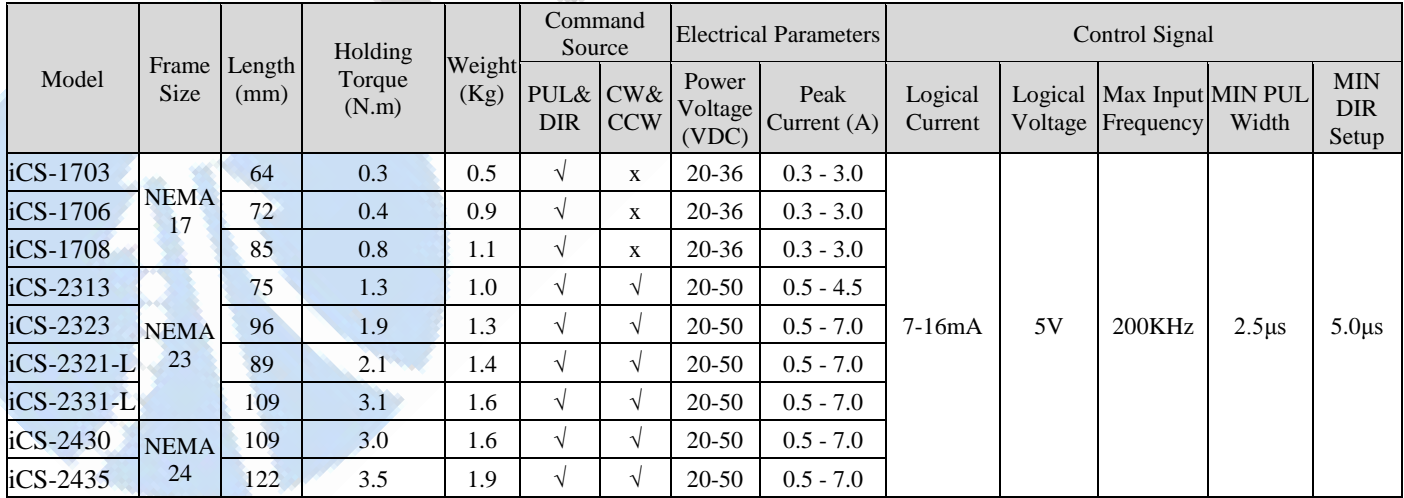

#### <span id="page-3-6"></span>**2.2 Environment**

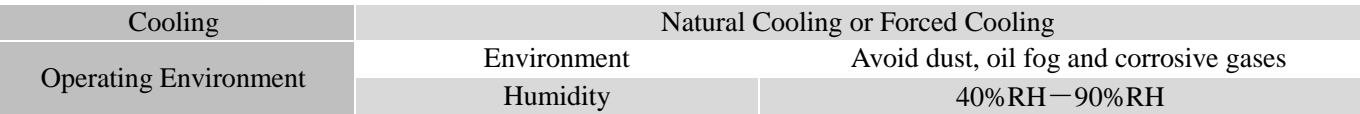

![](_page_4_Picture_0.jpeg)

![](_page_4_Picture_265.jpeg)

## <span id="page-4-0"></span>**2.3 Dimensions**

(unit: mm [1inch=25.4mm])

![](_page_4_Figure_5.jpeg)

![](_page_5_Picture_0.jpeg)

# <span id="page-5-0"></span>**3. Connections and LED Indication**

![](_page_5_Picture_3.jpeg)

Figure 2: iCS series connectors

# <span id="page-5-1"></span>**3.1 Connector P1 – Power & Control & Digital Outputs Connector**

#### <span id="page-5-2"></span>3.1.1 Pin Assignments of P1

The P1 connector in Figure 2 contains connections for control signals and 2 digital output. See the following table for details.

![](_page_5_Picture_247.jpeg)

#### **Notes:**

(1) Shielding control signal wires is suggested.

(2) To avoid/reduce interference, do not tie control signal cables with the power cables/wires together.

#### <span id="page-5-3"></span>3.1.2 Connection of Control Signals

The iCS series motor can accept differential and single-ended control signal inputs (open-collector and PNP output). It has 3 optically isolated control inputs, PUL, DIR, and ENA. Refer to the following two figures for connections of PNP and NPN signals.

![](_page_6_Picture_0.jpeg)

![](_page_6_Figure_2.jpeg)

Figure 3: Control Signals Connection

#### **Notes:** (1) ENA signal is not connected as default; (2) If the logic voltage is not 5V, it needs to connect resistors.

#### <span id="page-6-0"></span>3.1.3 Connection of ALM Signal

Alarm output is the default configuration. This output signals a fault condition including over-voltage, over-current, or position following error. This output can be used to drive devices such as a relay, a LED, etc., or as an input signal to electronic devices like a PLC.

For example, in a multi-axis system like a CNC machine when one of the axes fails such a fault output signal can be feedback to the motion controller for a followed action (e.g., auto machine shutdown, auto error clearing, etc.).

![](_page_6_Figure_8.jpeg)

Connecting a sinking output to a PLC's input

![](_page_6_Figure_10.jpeg)

![](_page_6_Figure_11.jpeg)

relay

1N4935 suppression diode

 $\overline{\bigcap_{\text{ALM}}}$ 

 $\overline{COM}$ 

**Drive** 

5-24 VDC

**Power Supply** 

Connecting a sourcing output to a PLC's input

Figure 4: ALM Signals Connection

![](_page_7_Picture_0.jpeg)

#### <span id="page-7-0"></span>3.1.4 Connection of Power Supply

![](_page_7_Picture_251.jpeg)

**Notes:** It is recommended that power voltage of all integrated motors are 24VDC, otherwise if the motor is too hot, it is easy to transfer heat to the drive, thus damaging the drive.

#### <span id="page-7-1"></span>**3.2 Connector P2 – Tuning Port**

The P2 connector in Figure 2 is a communication port for Leadshine software connection. It is just used to modify parameters, not for equipment control because neither precision nor stability is sufficient. If you need a Modbus-RS485 control, please use a Leadshine iCS-RS series integrated stepper motor.The interface definition is as follows:

![](_page_7_Figure_7.jpeg)

Figure5: RS232 Tuning Port

## <span id="page-7-2"></span>**3.3 LED Light Indication**

There are two LED lights for iCS series motor, one is red and another is green. The GREEN one is the power indicator which will be always on generally. The RED one is a protection indicator. It is off always when a iCS-17xx operates normally, but will flash 1, 2 or 7 times in a 5-second period when error protection is enabled. Different number of flashes indicates different protection types.

![](_page_7_Picture_252.jpeg)

When above protections are active, the motor shaft will be free and the red LED blinks. Reset the drive by repowering it to make it function properly after removing above problems.

# <span id="page-7-3"></span>**4. DIP Switch Configurations**

The iCS series has a row of DIP switches, but the iCS17xx and iCS-23xx DIP switches are a bit different, as follows

![](_page_8_Picture_0.jpeg)

![](_page_8_Figure_2.jpeg)

#### <span id="page-8-0"></span>**.1 Microstep Resolution (SW1-SW4)**

• For iCS-17xx Series

Microstep resolution is set by SW1, 2, 3, 4 of the DIP switches as shown in the following table:

![](_page_8_Picture_441.jpeg)

#### For iCS-23xx and iCS-24xx Series

![](_page_8_Picture_442.jpeg)

![](_page_9_Picture_0.jpeg)

![](_page_9_Picture_188.jpeg)

#### <span id="page-9-0"></span>**4.2 Other DIP Switch Settings**

For iCS-17xx Series (SW5-SW6)

![](_page_9_Picture_189.jpeg)

For iCS-23xx and iCS-24xx Series (SW5-SW8)

![](_page_9_Picture_190.jpeg)

# <span id="page-9-1"></span>**5. Accessories**

If you plan to use the Leadshine software, contact your supplier or Leadshine to purchase the RS232 cable with part number [CABLE-PC-1](http://leadshine.com/productdetail.aspx?type=products&category=accessories&producttype=miscellaneous&model=1.4.4-0409505-B3) for V2.0 version motor (CABLE-PC-ICL42 for V1.0 version). In the case of using USB to RS232 conversion, contact your supplier or Leadshine for such a cable with part number [USB2.0-232](http://www.leadshine.com/productdetail.aspx?type=products&category=accessories&producttype=miscellaneous&model=USBToRS232) which has been verified working fine.

![](_page_9_Picture_11.jpeg)

![](_page_10_Picture_0.jpeg)

# <span id="page-10-0"></span>**6. Warranty**

#### **Twelve Month Warranty**

Leadshine Technology Co., Ltd. warrants its products against defects in materials and workmanship for a period of 12 months from shipment out of factory. During the warranty period, Leadshine will either, at its option, repair or replace products which proved to be defective.

#### **Exclusions**

The above warranty does not extend to any product damaged by reasons of improper or inadequate handlings by customer, improper or inadequate customer wirings, unauthorized modification or misuse, or operation beyond the electrical specifications of the product and/or operation beyond environmental specifications for the product.

#### Obtaining Warranty Service

To obtain warranty service, please contact your seller to obtain a returned material authorization number (RMA) before returning product for service.

#### **Shipping Failed Products**

If your product fail during the warranty period, please contact your seller for how and where to ship the failed product for warranty or repair services first, you can also e-mail customer service at [tech@leadshine.com](mailto:tech@leisai.com) to obtain a returned material authorization number (RMA) before returning product for service. Please include a written description of the problem along with contact name and address.